# **Real-Time Motorcycle GPS Tracker / Geo-location Recorder**

# **With IOS, Android, & PC Applications**

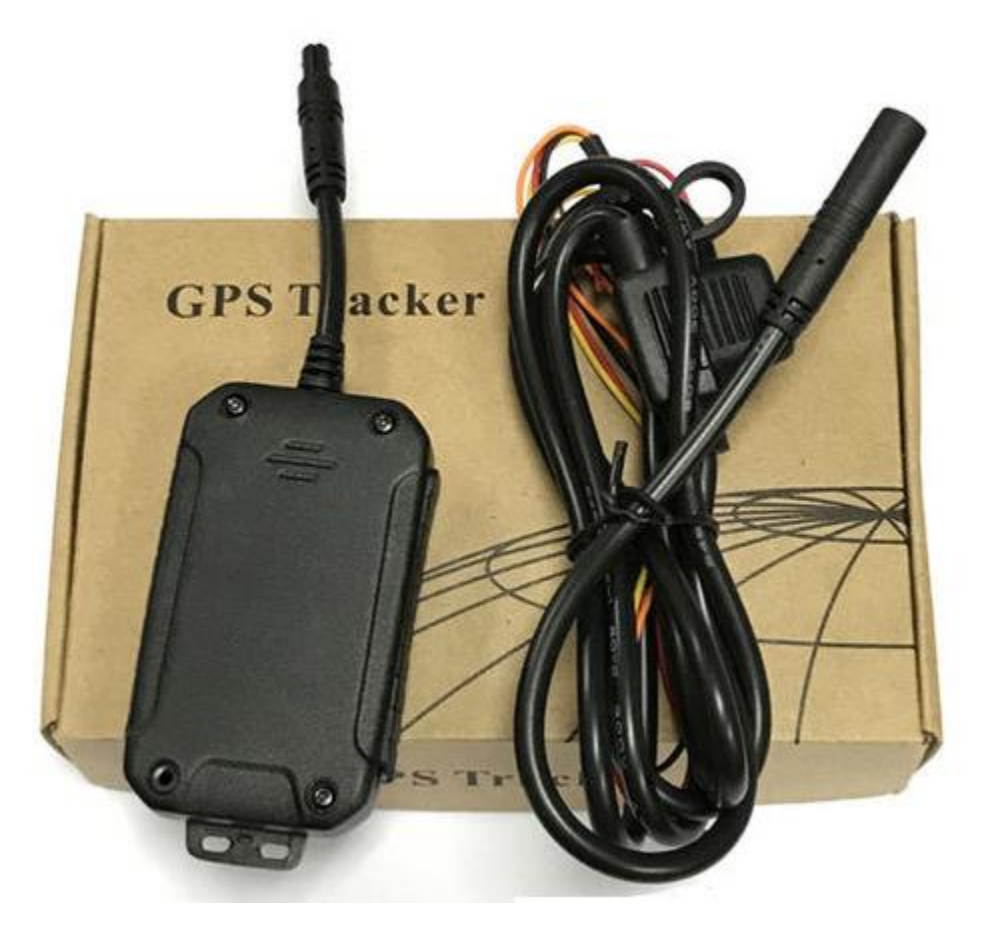

Package Content

- 1 x GPS Tracker
- 1 x Relay Switch
- 1 x User Manual
- \*\* SIM Card is optional

#### **Features**

- Designed for Motorcycle, Cars, Trucks, etc. (with 9~75V DC power source)
- Communication:
	- o Network: GSM/GPRS cellular network
	- o Bandwidth:GSM850/900/1800/1900Mhz;wcdma900/2100,wcdma850/1900
- Google map
	- o Real-time tracking
	- $\circ$  Travel location replay select time (from & to) and replay
- App / SMS messaging
	- o Continuous GPS position reporting for real-time tracking and recording for playback
	- o SMS messaging to locate current position and status
	- o ACC the ignition on/off signal status prompted
	- o Built-in vibration/shaking sensor for anti-theft detection movement alert
	- o Power cut-off alarm
	- o Support geo-fencing
	- o Over speed alert
- Optional:
	- o Microphone for audio surveillance
	- o Hotline number setup for SOS call (the police and security alarm)
	- o SOS alarm / panic button for emergency calls for help
- Built-in backup battery. Low battery alert
- Built-in power-save mode

### **Installation Procedure**

#### **SIM Card Installation**

- 1. Open waterproof flap
- 2. Remove SIM card from package
- 3. Insert the chip facing up
- 4. Close flap

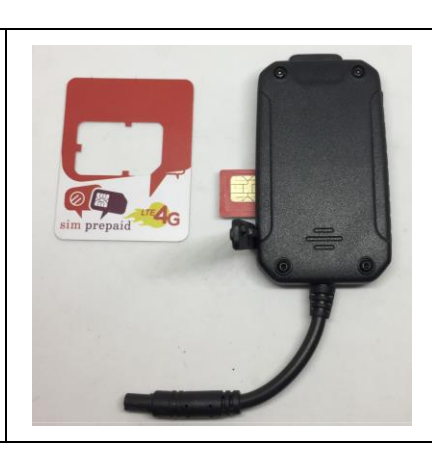

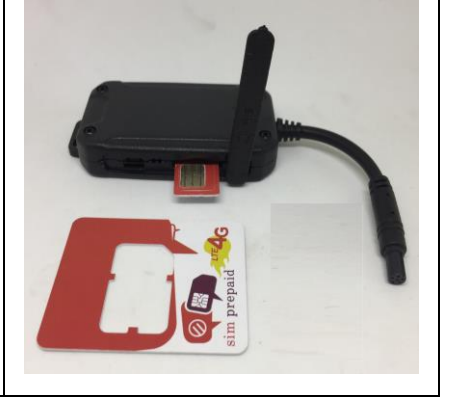

#### **GPS Tracker installation**

- 1. GPS sensor positioning
	- a. placed upward toward sky (for built in antenna)
	- b. should not be covered by metallic material will block GPS signal
		- E.g. under the seat of a motorcycle
- 2. GPS wiring

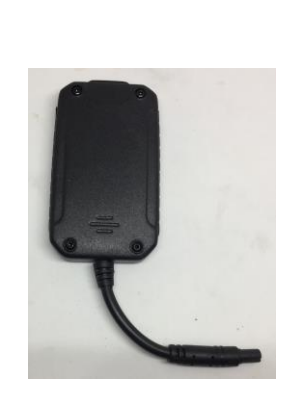

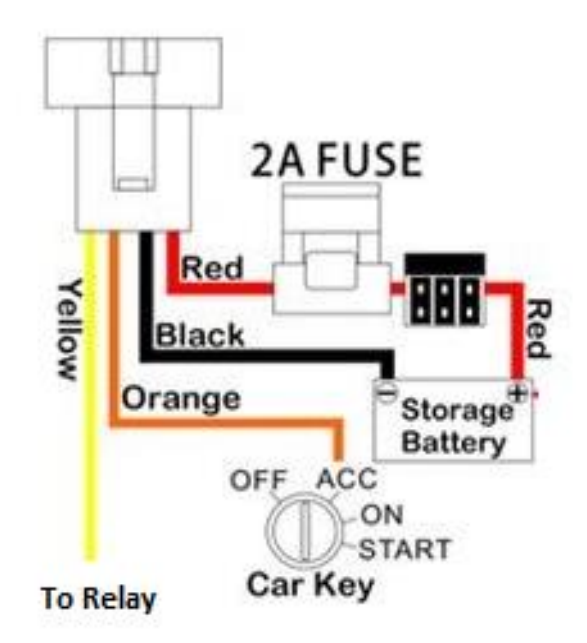

**Relay Installation** (required for engine-kill)

1. Relay wiring

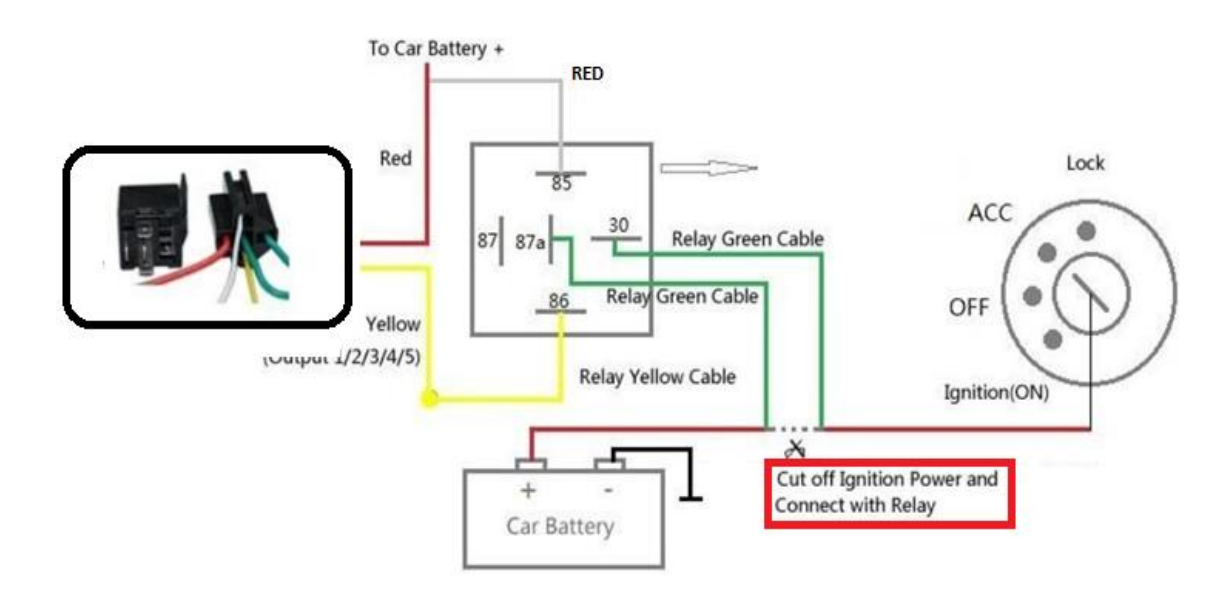

### **GPS Tracker Applications**

#### **1. Desktop Applications**

a. Using an web browser go to: [www.lkgps.net](http://www.lkgps.net/)

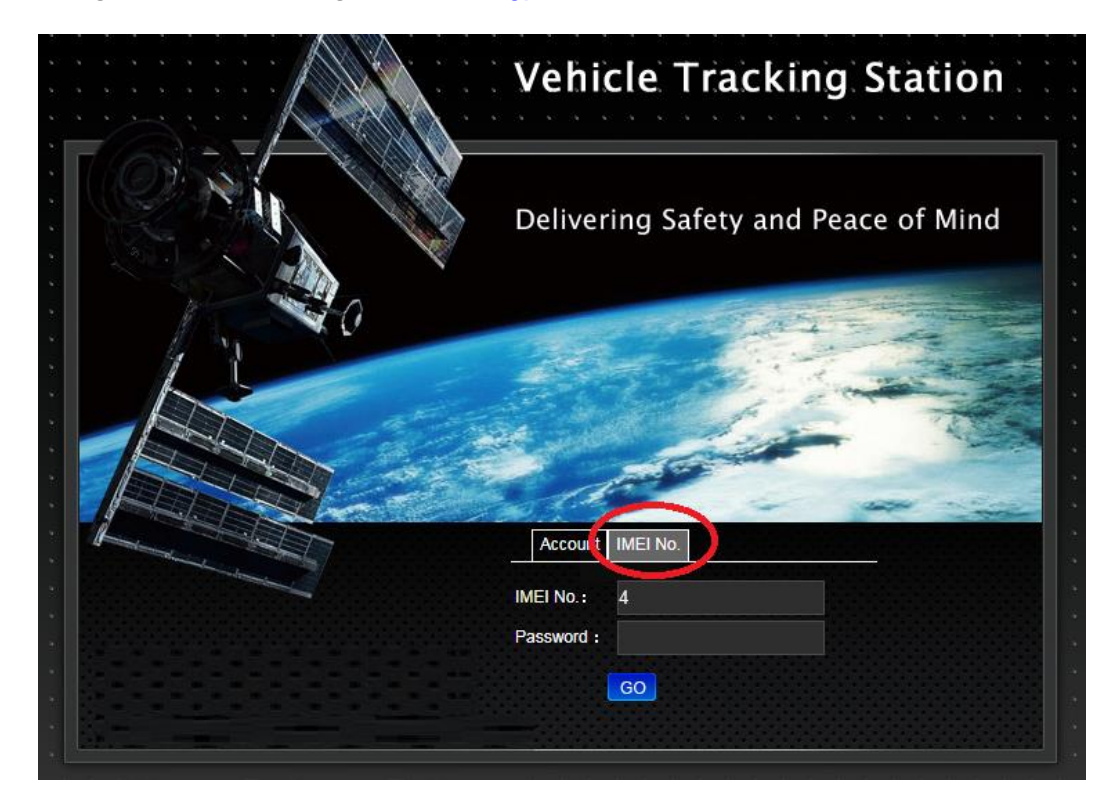

- b. Select IMEI
	- i. Enter ID from the back of the GPS Tracker in IMEI No.

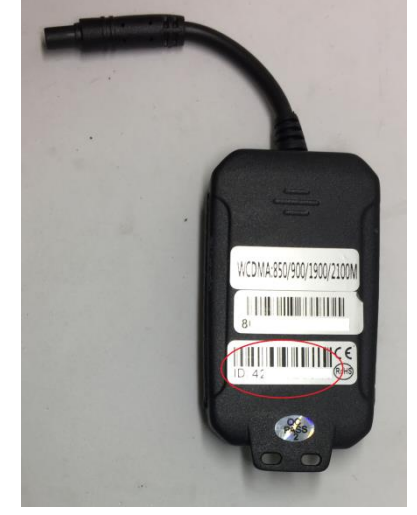

- ii. Enter password: default: 123456
	- 1. Remember to change the default password

c. Application screen shots

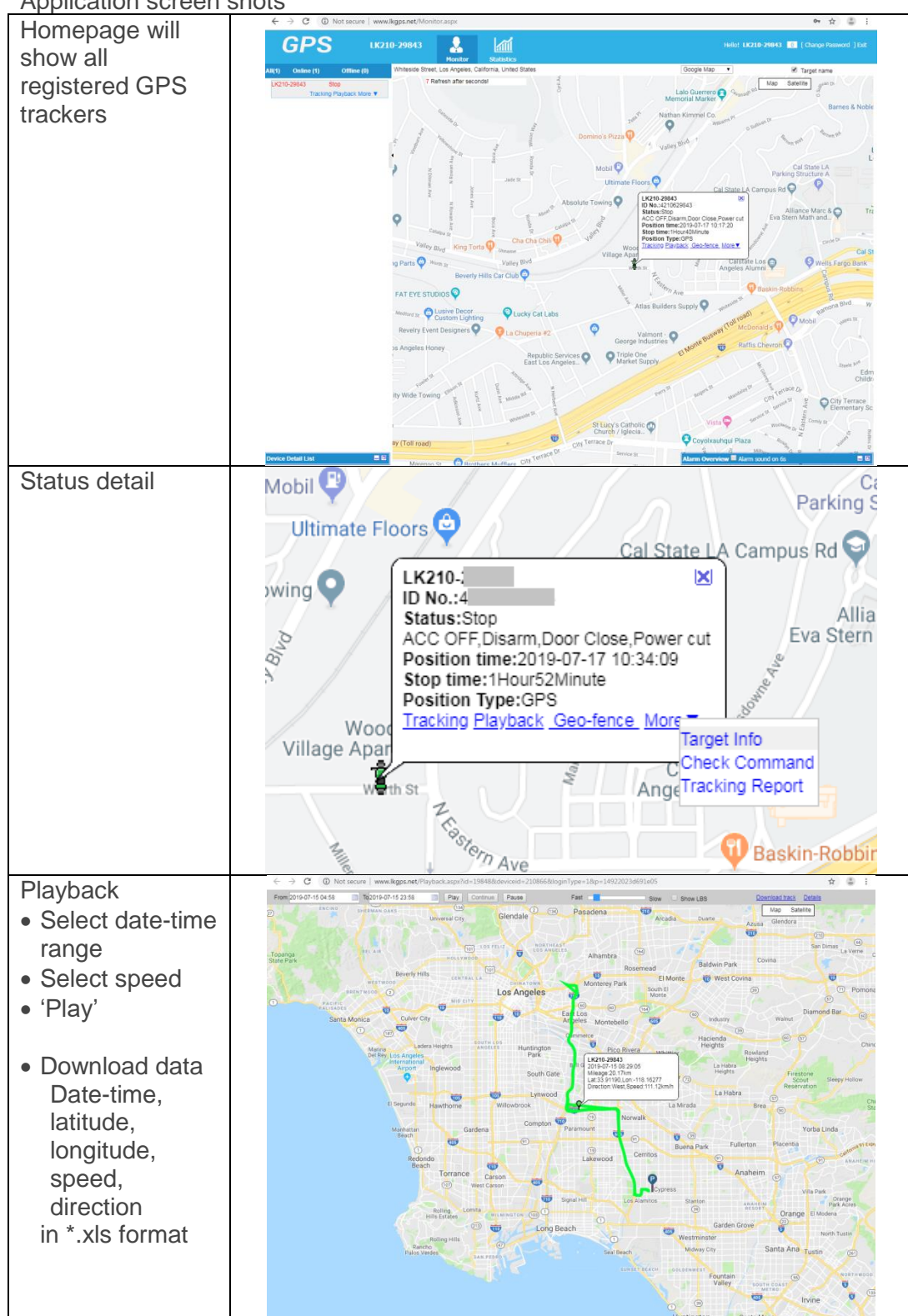

#### **2. IOS & Android Applications**

- a. Download App "LKGPS2" \*\* note the version number 2
	- b. Open

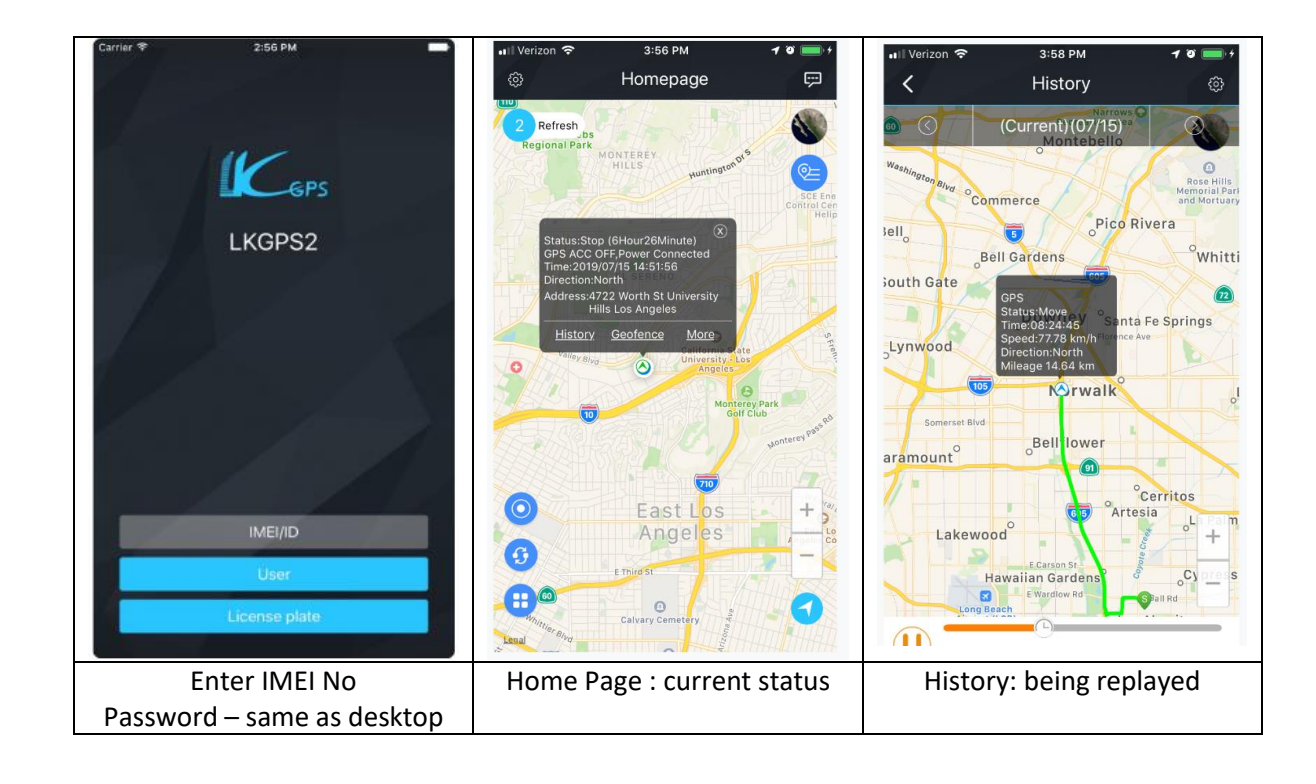

c. App interface: Use app to control from remote!

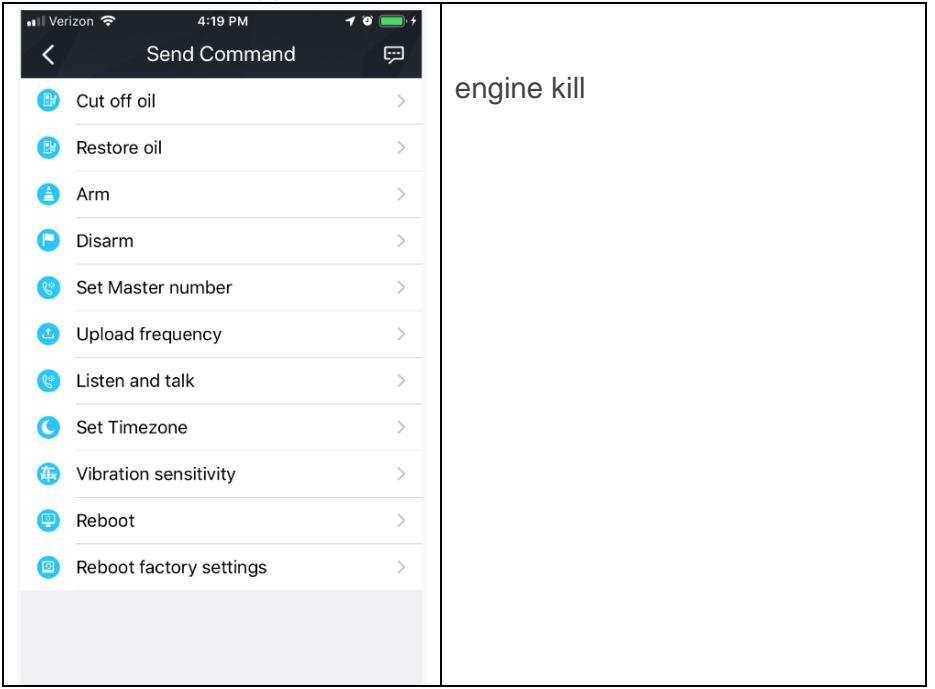

#### **3. SMS Messaging (low-level - not commonly used)**

- a. A GPS Tracker must be on outside
- b. Set admin number, APN, IP and open GPRS Note: 123456 is default password
	- i. admin123456<space>phone number
	- ii. apn123456<space>local apn content
	- iii. adminip123456<space>101.1.16.228<space>+7700
	- iv. gprs123456
- c. more commands see quick tour section 4